# **Ioana Alexandru - Smart backlight**

Autorul poate fi contactat la adresa: **Login pentru adresa**

# **Introducere**

Multe televizoare moderne au LED-uri în spatele ecranului, care își schimbă culoarea în funcție de imaginea de pe ecran, astfel încât să ofere o experiență de vizionare mai imersivă și să micșoreze efectul negativ al ecranului asupra ochilor datorat vizionării pe întuneric. Această funcție se numește [bias lighting](http://ocw.cs.pub.ro/courses/pm/https/lifehacker.com/why-bias-lighting-increases-your-tvs-contrast-and-saves-1695117890), iar diferitii producători îl mai mediatizează și sub nume precum [Ambilight](http://ocw.cs.pub.ro/courses/pm/https/www.philips.ro/c-m-so/tv/p/ambilight) sau [DreamScreen](http://ocw.cs.pub.ro/courses/pm/https/www.dreamscreentv.com/start).

Acest proiect își propune să ofere o funcționalitate similară unui calculator, luând în considerare atât culorile de pe monitor, cât și sunetele transmise prin boxa calculatorului, pentru un efect de lumini plăcut, potrivit atât pentru gaming cât și pentru vizionare de filme.

 $\pmb{\times}$ 

## **Descriere generală**

# **Hardware Design**

#### **Piese necesare**

- plăcuta PM cu microcontroller ATMEGA324
- bandă LED adresabilă (2m)
- adaptor mini-USB serial FT232RL
- conectori

#### **Scheme electrice**

CS Open CourseWare - http://ocw.cs.pub.ro/courses/

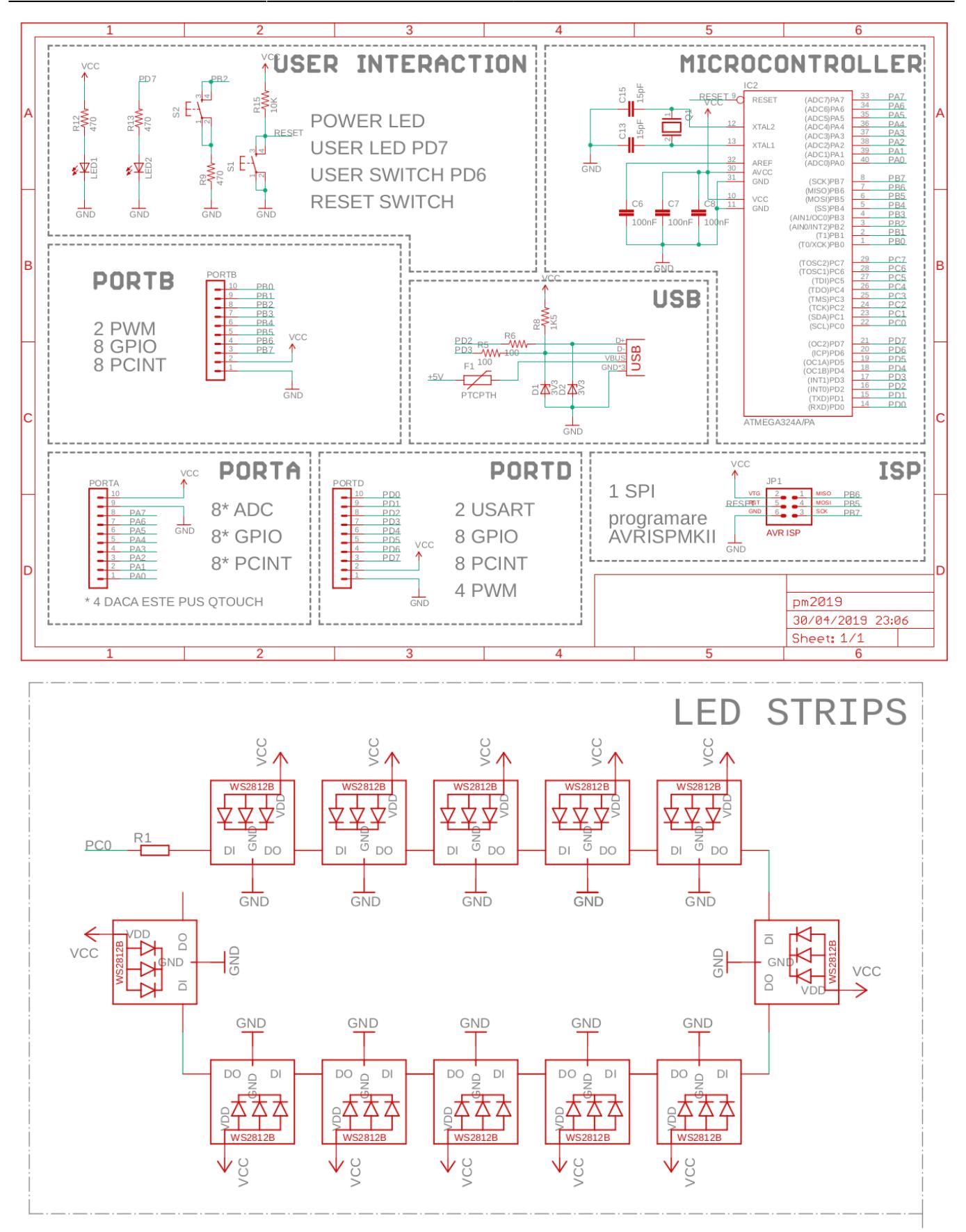

Pentru simplitate, în schema LED STRIP-urilor apar mai puține LED-uri decât în realitate.

#### **Codul pentru ATMega**

- **Mediu de dezvoltare:** CLion
- **Biblioteci și surse 3rd party:** implementare USART de la lab
- **Algoritmi și structuri:** transmiterea datelor către banda LED

#### **Aplicația Windows**

- **Mediu de dezvoltare:** PyCharm
- **Biblioteci și surse 3rd party:** biblioteca pyserial pentru transmisiune serială, biblioteca PIL pentru screenshots
- **Algoritmi și structuri:** calculul valorii medii a culorii pixelilor dintr-o zonă a ecranului

# **Rezultate Obţinute**

Un filmuleț demonstrativ poate fi găsit [aici](http://ocw.cs.pub.ro/courses/pm/https/drive.google.com/file/d/12nsl_ago5bvnfhe3ifawbw-2qpapo0er/view?usp=sharing).

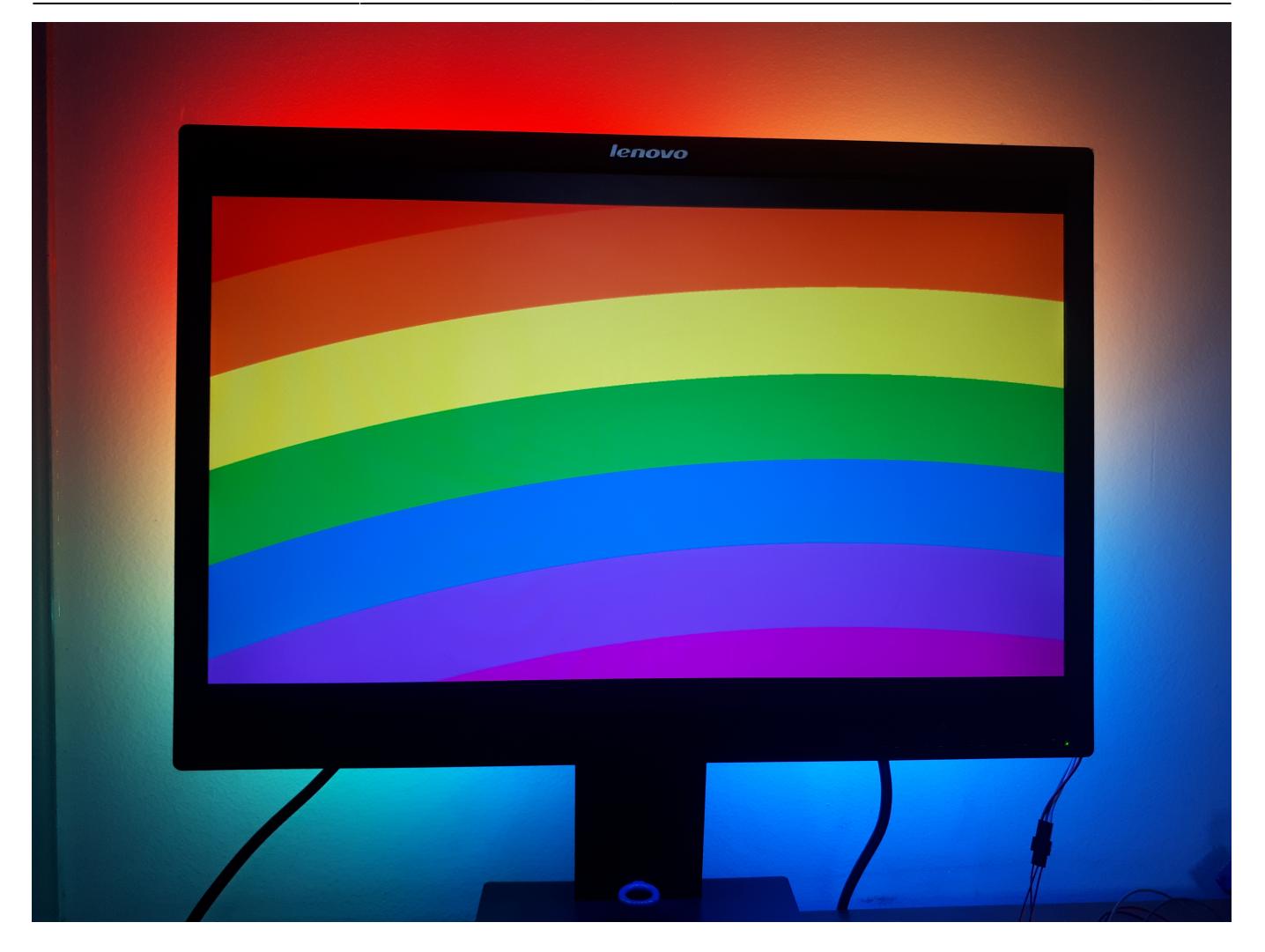

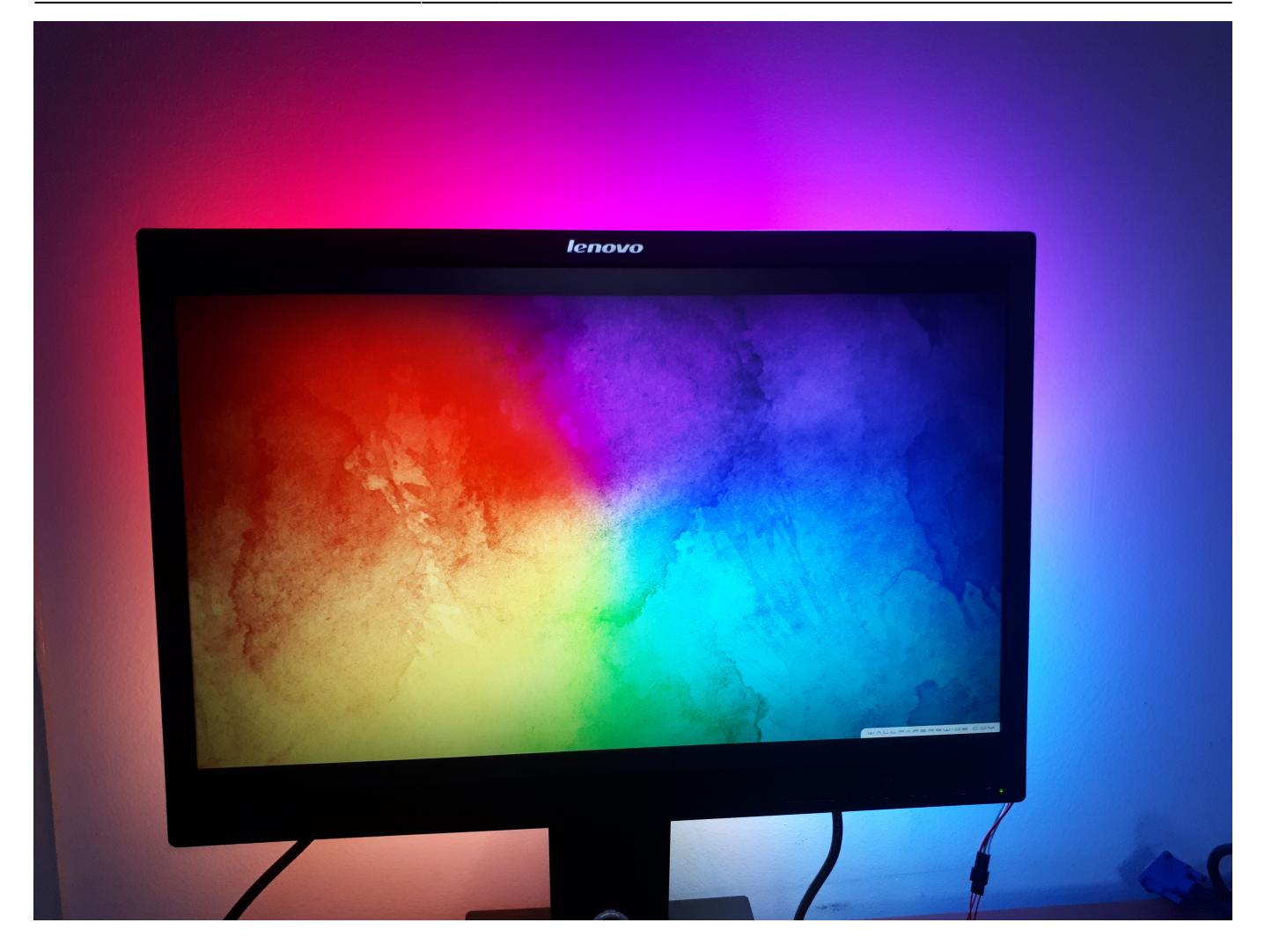

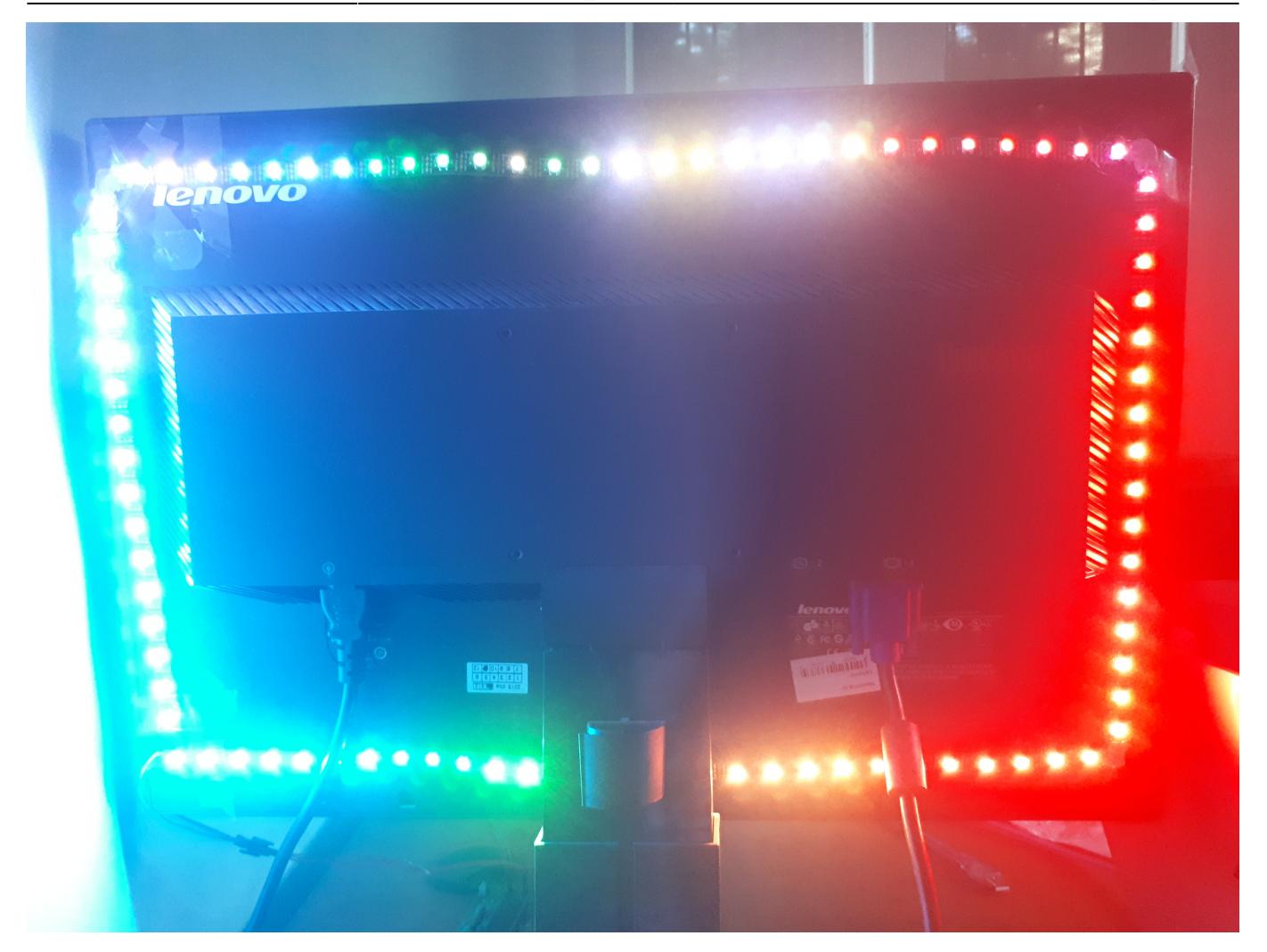

## **Concluzii**

Am vrut să fac un proiect care să îmi fie de folos, și consider că am reușit acest lucru. Atunci când se schimbă imaginea, există un delay vizibil până când se schimbă și culoarea LED-urilor, cauzat de performanța microprocesorului. Aș vrea ca pe viitor să găsesc modalități de a micșora acest delay. Încercasem inițial să folosesc clasa Serial din suita Processing (în Java) dar am avut probleme că datele ajungeau în alt format la microprocesor, așa că am renunțat și am trecut la PySerial.

## **Download**

Codul sursă se găsește [aici](http://ocw.cs.pub.ro/courses/pm/https/github.com/ioanaalexandru/pc-backlight-avr).

# **Bibliografie/Resurse**

• Documentație [PySerial](http://ocw.cs.pub.ro/courses/pm/https/pythonhosted.org/pyserial/start)

- Documentație [PIL](http://ocw.cs.pub.ro/courses/pm/https/pillow.readthedocs.io/en/stable/start)
- Exemplu [Polulu](http://ocw.cs.pub.ro/courses/pm/https/github.com/pololu/pololu-led-strip-avr) de transmitere a datelor pe LED strip
- Documentația proiectului în format [PDF](http://ocw.cs.pub.ro/?do=export_pdf)

From: <http://ocw.cs.pub.ro/courses/> - **CS Open CourseWare**

Permanent link: **[http://ocw.cs.pub.ro/courses/pm/prj2019/ctranca/smart\\_backlight](http://ocw.cs.pub.ro/courses/pm/prj2019/ctranca/smart_backlight)**

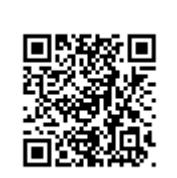

Last update: **2021/04/14 15:07**